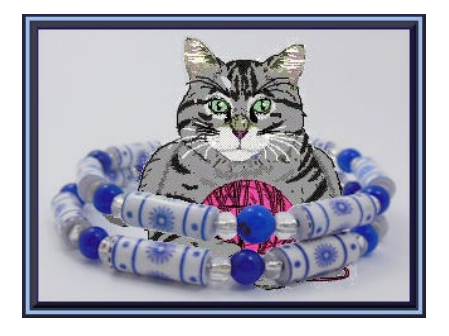

## SVG Files

These machine cutting templates were designed using Software that makes svg files.

There is only 1 machine cutting format. SVG, which is the most popular format for most cutting machines such as the Cricut Brand of cutters, Brother Scan and Cut and Silhouette Cameo. This is why I am offering a select few templates for free. I want you to try the free files with the machine you have first to make sure the machine cutting templates I have for you will work.

I design all of the cutting templates, whether in svg or pdf, with an 1/4" margin all around mainly so the blade will stay on the paper or card stock you use. In some cases, the margins may be larger in order to be able to work in Cricut Design Space. Also so the layout will work in in either pdf or svg formats. There will be minimal waste of paper as a result. You can always roll any margin strips that you have left over so you waste

## *Just Plain Fun Paper Bead Template Instructions*

Thank you for Purchasing and/or downloading this Just Plain Fun Paper Bead Machine Cutting Template in PDF or SVG format!

Please read the information below, it contains information about these templates. Just follow your machine's cutting instructions on how to use these files.

even less.

I hope you enjoy these templates and find it easy to use! If you have any trouble with it please let me know.

I have a Cricut Explore 3 cutting machine and I use Cricut Design Space to cut my templates. I have discovered some quirks when it comes to using the software to cut the files I design. So on each template's web page, I provide the actual size of the image you have to set your template to in Cricut Design space to get accurate results. I found that cutting card stock works best for the smaller templates.

Here are the steps for cutting the templates with Cricut Design Space.

- 1. Open Cricut Design Space.
- 2. Click on the New Project button at the top right corner of the screen.
- 3. Click on Upload on the left side of the screen near the bottom of the list of buttons.
- 4. Click on the Oval button that says Upload Image.
- 5. Drag & drop or browse for your svg file.
- 6. Choose file and double click on it.
- 7. Click on the Green Upload button at the bottom right corner of the screen.
- 8. Click on the Uploaded image on the left side of the display of images.
- 9. Click on the green Add to Canvas button on the bottom right corner of the screen.
- 10. Check the chart on the web site for the size of the template. Each template's download page will also have the size it needs to be. Not all templates will be the same so make sure to check each one as you use it.
- 11. Adjust the size as needed, clicking on the lock button if needed to unlock if you need to make it match what it needs to be.
- **12.** Once the size is adjusted and you are happy with the way it looks, click on the Attach button at the bottom right corner of the screen. **This is very important!**
- 13. Click save to save this file to your computer and give it a descriptive name.
- 14. Click on the green Make It button at the top right corner of the screen.
- 15. Position the paper on the mat as you normally would and follow the prompts to print your templates.

## PDF Files

Here are the steps to take to print out the PDF files of the templates.

- 1. Open the file in Adobe Acrobat or some other pdf program.
- 2. Click on Print.
- 3. Set the size to Actual Size. This will take care of the margins.
- 4. Print your file on copy paper or the back side of the scrapbook paper you want to turn into paper bead strips.
- 5. If you printed the template onto copy paper, lay the copy paper on top of your decorative paper and cut along the lines to cut your paper into strips.
- 6. You can use what ever method you want to cut your paper.
- 7. Guillotine cutters, scissors, rotary cutter, box cutter, craft knife. You can use a quilting ruler and cutting mats to make it easier to be accurate when using a rotary cutter, box cutter utility knife or craft knife.
- 8. **Use as a Guide:** You can use this template as a guide for cutting your paper, just use painter's tape and tape it down to the cutter's platform along the top edge of the platform and butt the right edge up against the blade while the blade is down. Tape the left edge of the paper to the platform.
- 9. Cut your decorative paper while sliding it across the template lining up the lines on the template with the left edge

of the paper.

10. Tip: You can laminate your template if you like before using it as a guide. Just trim off any excess plastic right after you laminate it and tape it down to the platform as described before.

Go to [http://www.jpfun.com](http://www.jpfun.com/) for more templates, paper bead rollers, and information on our online Paper Bead Sheet designer program, and free Just Plain Fun Membership!

If you have any questions, comments or suggestions, you can email me at [jpfuncrochet@gmail.com.](mailto:jpfuncrochet@gmail.com)

Written in January, 2024 by Julie A Bolduc for Just Plain Fun [www.jpfun.com](http://www.jpfun.com/) Copyright©2015-2024 by Julie A Bolduc all rights Reserved No part of this file may be reproduced in any manner for any reason.

You may sell the beads you make using these templates but you are not allowed to sell the templates.